# **Policy−Based Routing through IPv6 Configuration Example**

**Document ID: 112218**

### **Contents**

**Introduction Prerequisites** Requirements Components Used Conventions  **Configure** Network Diagram Configurations  **Verify Troubleshoot** Example of an Incorrect Configuration Example of a Correct Configuration  **Related Information Introduction**

Policy−based routing provides a mechanism for expressing and implementing forwarding/routing of data packets based on the policies defined by the network administrators. Policy−based routing is applied to incoming packets and uses route maps to define the policies. Based on the criteria defined in the route maps, packets are forwarded/routed to the appropriate next hop. This document provides a sample configuration for policy−based routing through IPv6.

# **Prerequisites**

#### **Requirements**

There are no specific requirements for this document.

**Note:** Refer to Restrictions for IPv6 PBR for more information on restrictions.

#### **Components Used**

This document is not restricted to specific software and hardware versions.

The information in this document was created from the devices in a specific lab environment. All of the devices used in this document started with a cleared (default) configuration. If your network is live, make sure that you understand the potential impact of any command.

### **Conventions**

Refer to Cisco Technical Tips Conventions for more information on document conventions.

## **Configure**

In this configuration scenario, policy−based routing (PBR) is configured on a WAN router and policy routing is applied on the fa1/0 interface. As per the configuration traffic from the network, 6001:66:66:66::6 is redirected to the Intermediate router. This is achieved through the policy−based routing. This configuration example sets the next−hop to 2001:10:10:10::2. If the traffic source is 6001:66:66:66::6, then traffic is redirected to the Intermediate router where it then reaches the Internet router.

**Note:** Use the Command Lookup Tool (registered customers only) to find more information on the commands used in this document.

#### **Network Diagram**

This document uses this network setup:

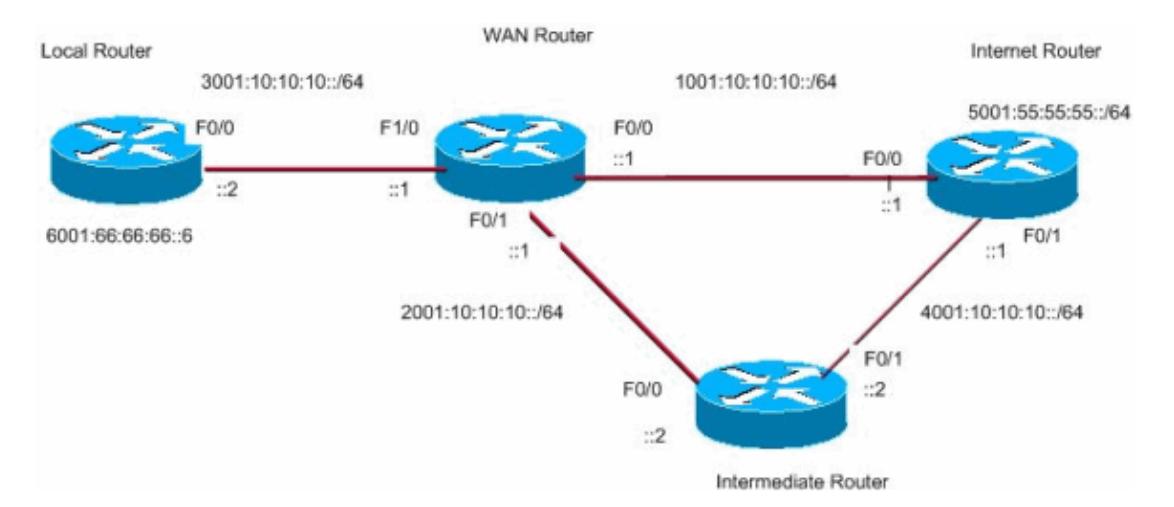

#### **Configurations**

This document uses these configurations:

- WAN Router Configuration
- Intermediate Router Configuration
- Internet Router Configuration
- Local Router Configuration

```
WAN Router Configuration
WAN_Router#
!
ipv6 unicast−routing
ipv6 cef
!
interface FastEthernet0/0
 no ip address
 duplex auto
 speed 100
 ipv6 address 1001:10:10:10::1/64
 ipv6 enable
 ipv6 eigrp 55
!
interface FastEthernet0/1
 no ip address
 duplex auto
```

```
 speed 100
  ipv6 address 2001:10:10:10::1/64
  ipv6 enable
 ipv6 eigrp 55
!
interface FastEthernet1/0
 no ip address
  speed 100
  full−duplex
  ipv6 address 3001:10:10:10::1/64
  ipv6 enable
  ipv6 eigrp 55
 ipv6 policy route−map ipv6
!
ipv6 router eigrp 55
 router−id 3.3.3.3
 no shutdown
!
route−map ipv6 permit 10
 match ipv6 address ALLOW_INTERNAL_NETWORK
 set ipv6 next−hop 2001:10:10:10::2
!
ipv6 access−list ALLOW_INTERNAL_NETWORK
permit ipv6 6001:66:66:66::/64 any
!−−− Creates IPv6 access−list ALLOW_INTERNAL_NETWORK 
!−−− and permits any ipv6 address in the network 6001:66:66:66::/64
```

```
Intermediate Router Configuration
Intermediate_Router#
!
ip cef
!
ipv6 unicast−routing
ipv6 cef
!
interface FastEthernet0/0
 no ip address
 duplex auto
 speed 100
 ipv6 address 2001:10:10:10::2/64
  ipv6 enable
 ipv6 eigrp 55
!
interface FastEthernet0/1
 no ip address
  duplex auto
  speed 100
  ipv6 address 4001:10:10:10::2/64
  ipv6 enable
  ipv6 eigrp 55
!
ipv6 router eigrp 55
 router−id 2.2.2.2
 no shutdown
```
#### **Internet Router Configuration**

```
Internet_Router#
!
ip cef
```
!

!

```
!
ipv6 unicast−routing
ipv6 cef
!
!
interface Loopback10
 no ip address
 ipv6 address 5001:55:55:55::5/64
 ipv6 enable
!
interface FastEthernet0/0
 no ip address
 duplex auto
 speed 100
 ipv6 address 1001:10:10:10::2/64
 ipv6 enable
 ipv6 eigrp 55
!
interface FastEthernet0/1
 no ip address
 duplex auto
 speed 100
 ipv6 address 4001:10:10:10::1/64
 ipv6 enable
 ipv6 eigrp 55
!
ipv6 route ::/64 Loopback10
ipv6 router eigrp 55
 router−id 1.1.1.1
 no shutdown
 redistribute connected
!
```
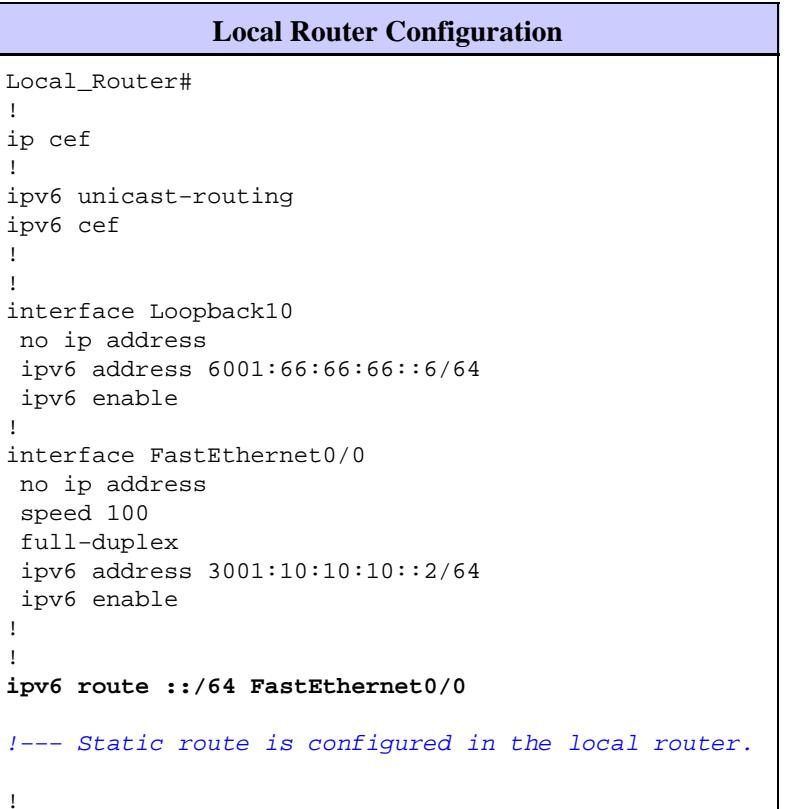

### **Verify**

Issue the **ping** command from Local\_Router in order to check the policy−based routing:

```
Local_Router#ping ipv6 5001:55:55:55::5
Type escape sequence to abort.
Sending 5, 100−byte ICMP Echos to 5001:55:55:55::5, timeout is 2 seconds:
!!!!!
Success rate is 100 percent (5/5), round−trip min/avg/max = 8/40/76 ms
```
Enable this **debug** command on WAN\_Router in order to see if the policy−based routing is functioning properly or not:

```
Wan_Router#
debug ipv6 policy
IPv6 policy−based routing debugging is on
Wan_Router#
*Mar 1 04:10:43.846: IPv6 PBR (CEF): FastEthernet1/0, 
      matched src 6001:66:66:66::6 dst 5001:55:55:55::5 protocol 17
*Mar 1 04:10:43.846: IPv6 PBR (CEF): FIB policy route via FastEthernet0/1
*Mar 1 04:10:46.826: IPv6 PBR (CEF): FastEthernet1/0, 
      matched src 6001:66:66:66::6 dst 5001:55:55:55::5 protocol 17
*Mar 1 04:10:46.826: IPv6 PBR (CEF): FIB policy route via FastEthernet0/1
*Mar 1 04:10:49.834: IPv6 PBR (CEF): FastEthernet1/0, 
      matched src 6001:66:66:66::6 dst 5001:55:55:55::5 protocol 17
*Mar 1 04:10:49.834: IPv6 PBR (CEF): FIB policy route via FastEthernet0/1
*Mar 1 04:10:52.838: IPv6 PBR (CEF): FastEthernet1/0, 
      matched src 6001:66:66:66::6 dst 5001:55:55:55::5 protocol 17
*Mar 1 04:10:52.838: IPv6 PBR (CEF): FIB policy route via FastEthernet0/1
```
### **Troubleshoot**

#### **Example of an Incorrect Configuration**

IPv4 and IPv6 PBR cannot coexist on an interface as this example output shows:

```
route−map BGP−NLGP−MSP−I2RandE−ALLOW permit 10
 description For allowing BGP sessions and setting next hops
 match ipv6 address BGP−NLGP−MSP−I2RandE−IPV6−ALLOW 
!
route−map BGP−NLGP−MSP−I2RandE−ALLOW permit 20
 match ip address BGP−NLGP−MSP−I2RandE−IPV4−ALLOW 
!
route−map BGP−NLGP−MSP−I2RandE−ALLOW permit 30
 set ip next−hop 192.168.48.41
  set ipv6 next−hop 2620:32:0:1000::2
!
```
#### **Example of a Correct Configuration**

In order to apply IPv4 and IPv6, you have to use two separate route−maps for IPv4 and IPv6 and then apply them on an interface. This sample output provides an example:

```
route−map IPv6 permit 10
 match ipv6 address BGP−NLGP−MSP−I2RandE−IPV6−ALLOW
 set ipv6 next−hop 2620:32:0:1000::2
route−map IPV4 permit 10
```

```
 match ip address BGP−NLGP−MSP−I2RandE−IPV4−ALLOW
  set ip next−hop 192.168.48.41
Router#show run interface e0/0
Building configuration...
Current configuration : 163 bytes
!
interface Ethernet0/0
  ip address 10.57.253.109 255.255.255.252
  ip policy route−map IPV4
  ipv6 address 2001:468:1900:70::1/64
  ipv6 policy route−map IPv6
end
```
### **Related Information**

- **Policy−Based Routing**
- **IP Version 6 (IPv6) Support Page**
- **Cisco IOS IPv6 Configuration Guide, Release 12.4**
- **IP Routed Protocols Support Page**
- **IP Routing Support Page**
- **Technical Support & Documentation − Cisco Systems**

Contacts & Feedback | Help | Site Map

© 2014 − 2015 Cisco Systems, Inc. All rights reserved. Terms & Conditions | Privacy Statement | Cookie Policy | Trademarks of Cisco Systems, Inc.

Updated: Dec 20, 2010 Document ID: 112218